# **IC LOCKING SYSTEM OPERATION MANUAL**

### **1. Basic Concepts**

IC card, alternately called "integrated circuit card", is a new type identifying card with high performance appeared in succession of traditional identifying cards like Braille card, photoelectric card, bard code card, magnetic card etc. It is obviously far better than data reliability, security, high capacity, interference-resistance etc.

IC card computer door lock system is composed mainly of four parts: IC card door lock, IC card key, IC card encoder and IC computer management system..

#### **2. Technical Specifications**

- IC card key: The SLE4442 or the other IC card accord with ISO7816 standard, and can use 10 years above
- Power supply: U.S. standard lock---one 9V superposition battery or six AA batteries; Euro standard lock---three AAA batteries.
- The number of opening records: 240 pcs
- The power exhausts: Static state: 10 uA below

Dynamic state: 200 400 mA

- Temperature: -20 80
- Humidity: 20% 80%
- Low voltage indication:  $\langle 7 \text{ V} \text{ or } 3.5 \text{ V} \rangle$ , the red light is bright, and the lock can be still opened about 100 times
- Weight: U.S.---3.8KG; Euro---2.3KG
- Volume: U.S.---240  $\times$  78  $\times$  17( mm); Euro---280  $\times$  37  $\times$  12( mm)
- The surface handles: Polished Gold, Shining Gold, Gold of dumb gold, rime face, the whet sand bronze, the pearl gold, stainless steel, rime face nickel, titanium gold etc.
- Usable doors: Wood door, The double opens door, the Prevent fire door, the door thickness for U.S. standard is  $35$  60mm; for Euro standard is  $29 \sim 60$ mm. The min. door frame width for U.S. standard is 90mm; for Euro standard is 55mm .

#### **3. System Requirements**

#### **Hardware:**

1. PII166 or better CPU. VGA adapter and color CRT. 32M or more memory, hard disk with more than 1G of free space, 3.5" diskette driver, one CD-ROM, one network card, one idle serial port at least, if net linked locks, two idle serial ports at best.

- 2. WISE-ALE IC card special encoder of full- functional door lock: one set, another spare set is recommended.
- 3. IC cards: SLE4442, AT24C16
- 4. Printer (optional): one.
- 5. UPS: one set

#### **Software:**

- 1. Operating system: WINDOWS98/2000/NT/XP English Version.
- 2. Software IC Card Management System: one set.

#### **4. Install and Setup IC LOCK System (stand-alone)**

- 1. Connect the encoder power cable to the power socket and data cable to the serial port of the computer. Then run the setup file to install the system. The default location of the IC LOCK system is C:\PROGRAM FILES\ORBITA (if you install from the CD, please copy the file from CD to the hard disk first.)
- 2. Run the exe file after the software installation, input the encoder No. and registration No. offered by the supplier. The system will indicate Registration Succeed. Input the default Code No.001 and empty password to enter the system and then Click Database. (There is a default user Admin with code 001 with blank password, this is used for entering the Lock system on Client computer.)
- 3. Click Setup to get to database setup menu.
- 4. Setup operator: Click Add to add operator, E.G: Operator Code: 002, Operator name: Christan Perdomo, Password:888888, Confirm:888888. Please do remember to press SAVE button to save the information. Do the same to add more operators. Select an operator and press DELETE to delete the operator. Press Add to add a new operator. Press NEXT.
- 5. Setup Authorization: Press Down-arrowhead on the right and select an operator and authorize it by selecting different authorizations and then press Save to save it; mark ALL options to select all the authorizations. Repeat the above to authorize another operator(note: normally, hotel receptionist should be authorized only Issue Guest, Cancel Card, Check Card). Press NEXT.
- 6. Setup building: Press Add to add one building and save it, repeat to add new buildings. Press NEXT.
- 7. Setup Floor: Press Add and select the building name by kicking Down-arrowhead and then input floor name E.G.: From 1 TO 10, then press Save to save it; repeat to set up other floors. Press NEXT.
- 8. Press Add and select the building name and floor name by kicking Down-arrowhead and then input room name E.G.: From 101 TO 110 and press Save to save it, repeat the above to setup other rooms. Press NEXT.
- 9. Setup House Keeping Area Name and Maintenance Area Name by inputting the area name.(if the hotel does not need these functions, just press Ignore.

10. System Parameter Setup: you can setup hotel name and change checkout time (default checkout time is 12:00) here then press Finish and Exit. Also you need to Exit all the software windows to save the database you have set just now. Then enter again.

### **5. System Function**

1. Issue:

To issue guest card. Select the building and floor first, then select or input the room NO. and other information. (Room no. has to be input and the default reservation days is one day, other information can be ignored), press confirm to issue a guest card.

2. Room:

To check the room status. Double-kick the room to issue its guest card.

3. Check:

To check the card type and other card issuing information.

- 4. Cancel To cancel all types of cards.
- 5. Download:

To download the locking operation records from Data card to PC software.( DATA card is required)

6. Other:

To issue functional cards and hotel staff cards.

7. Record.

To check the card issuing records.

8. About:

To get the knowledge of the system and user manual.

9. Update:

To input new registration no. to update the system.

10. Login:

To Login the system again. (This is used when a front desk receptionist changes his / her shift. Different receptionist uses different operator name and password so as to track the card issuing records.)

11. Exit:

To exit the system.

## **6. CARD FUNCTION**

1. Authorization card: It is the most important in the system. The loss or wrong operation of this card can cause very serious problems. It is used to transfer the basic system information to the lock. When you issue a new authorization card, please make sure you

need or do not need to change the system information. Then decide the option of RESET SYSTEM PASSWORD. Once you issue a new authorization card by marking RESET SYSTEM PASSWORD, all the other type of cards issue after the old authorization card will get invalid. Further more, the cards issued in the old system cannot be used again. Authorization card should be the first card inserted into the lock.

2. Master card:

This card can open all the locks with deadbolt in the hotel or hotel group. Usually, it is held my hotel general manager or the hotel security management personnel.

3. Building master card:

It is the master card for one building in the hotel. If the hotel has only one building, then it is same as the master card except that the master card can also open dead lock.

4. Floor master card:

It opens all the locks on a certain floor. This card can be given to the floor manager or House keeper (maid) who is in charge of one floor.

5. House keeper card:

It is used for big hotels where more than one house keeper on one floors.

6. Maintenance card:

This is a temporary card issued to the maintenance staff.

7. Clock card:

This card is used to set or reset the lock clock the same as the computer clock.

8. Initialization card:

 This card is used to transfer the hotel setup information to each individual lock. All the opening cards need initializing except the master card. Functional cards like Authorization card, Clock card, Cancel card don't need initializing.

9. Cancel card:

This card is used to cancel lost guest card, it is used when a guest lost its room card. Insert the cancel card into the lock, then all the old guest card issued for this lock will not work.

10. Audit card:

It is also called data card. This is a special card with bigger capacity which is used to download the entry records from lock to PC to check who and when came into the guest room. (normal room card can not be used for this function)

11. Passage card:

This card is used to set the lock to be passage-way (make the lock to be always opened).

### **7. Program the lock( take room 101 for example)**

- 1. Issue a full set of card: Authorization card, master card, initialization card, clock card, building master card, floor master card  $(1<sup>st</sup>$  floor), guest card (101).
- 2. Insert the Authorization card, a short beep with green light shows the successful Authorization of the lock. Then try to open the lock with master card. (it can open if there is no problem). (Note: Insert the Authorization card again to clear the authorized information from the lock)
- 3. Insert the clock card to the lock to set or amend the lock clock.
- 4. Initialization:

Insert the Initialization card to the lock and take it out, when the green LED keeps flashing, insert these cards in turn: Building master card, Floor master card, guest card 101, house keeping card and maintenance card. Then try to open the lock with building master card, floor mater card, house keeping card, maintenance card and guest card 101 respectively, which are supposed to open the room lock for 101.

- 5. Repeat step 4 to program other locks.
- 6. Issue a mater card, building card, floor card and a guest card and try it on the door. (should be able to open without any further programming).

# **8. Audit**

Insert the data card into the encoder(this is a special IC card with bigger memory)Run the software and enter OTHER CARDS to issue a data card. Insert the data card into the lock to download the lock operation records.

# **9. Trouble Shooting**

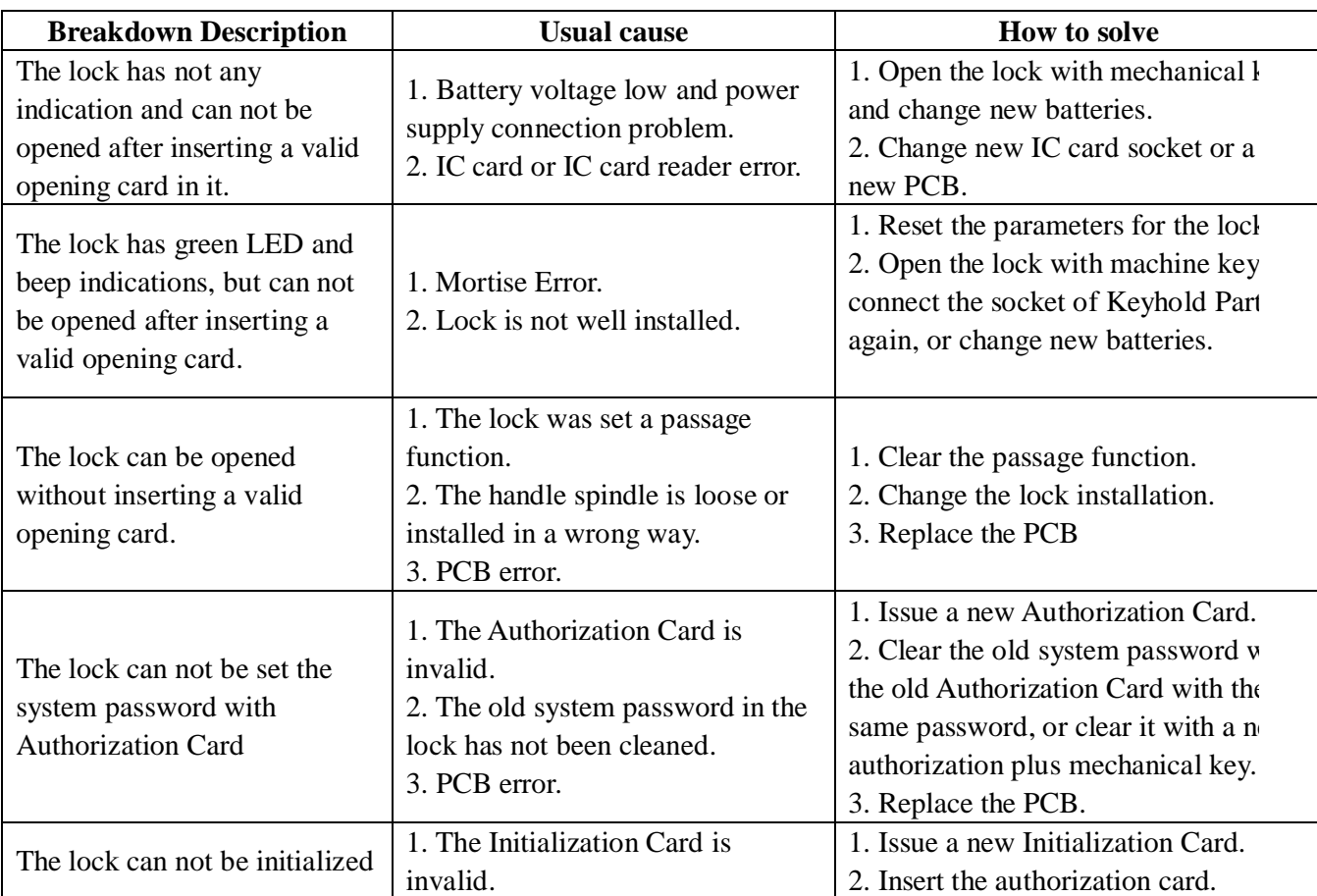

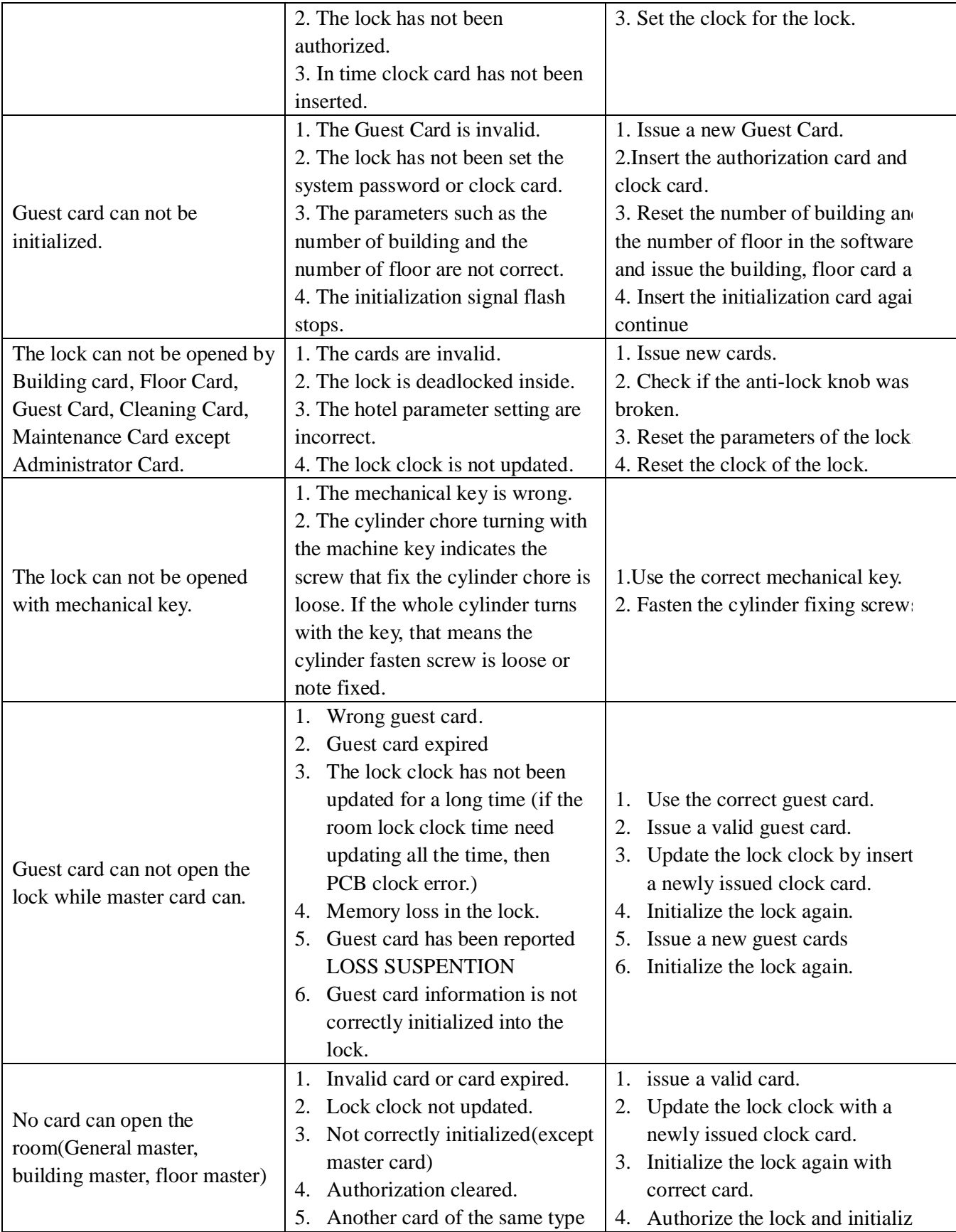

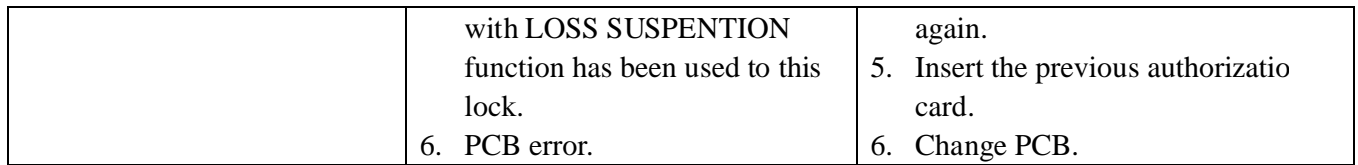

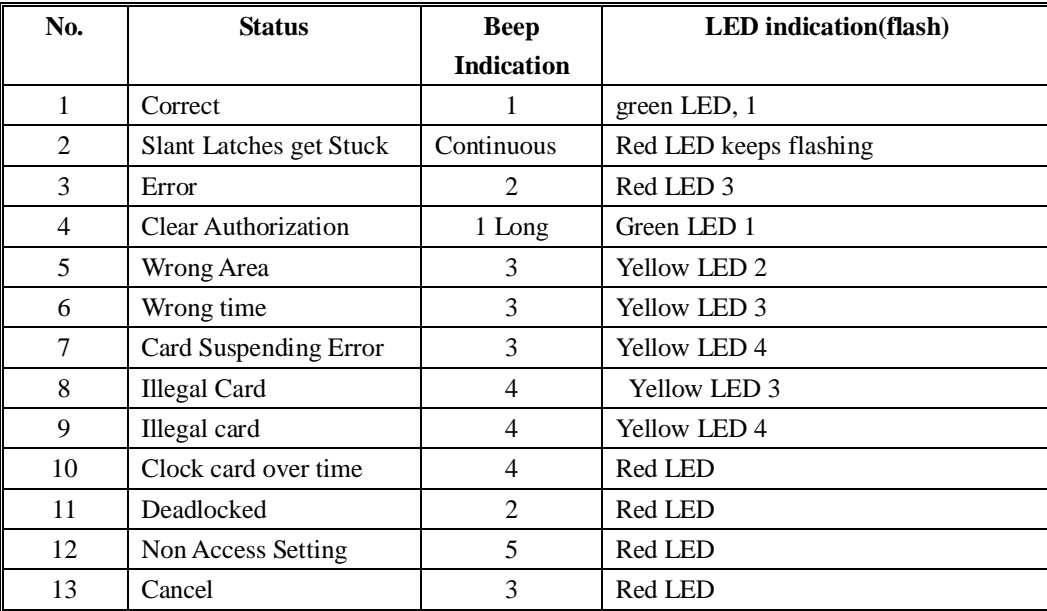

# Lock Indication Symbols